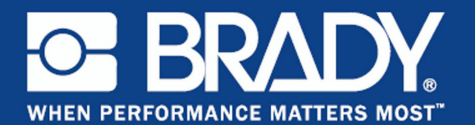

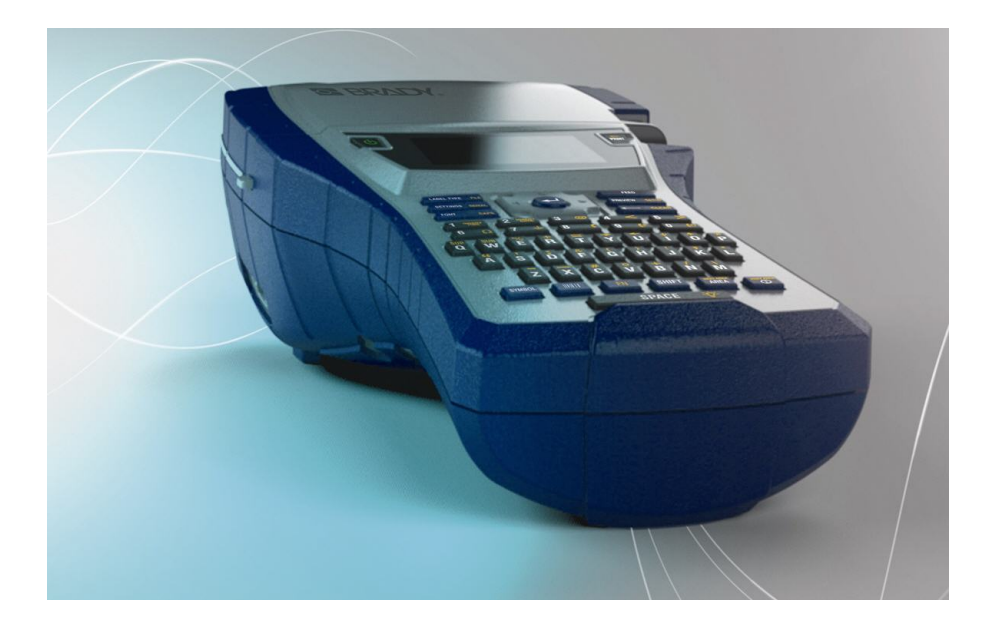

# BMP®41 **LABEL PRINTER** Snabbstartshandledning

### **Packa upp skrivaren**

Följande komponenter ingår i standardpaketet för BMP<sup>®</sup>41 Mobile Printer:

- $BMP^{\circledR}$ 41-skrivare
- BMP41-BP NiMH-batteripaket (M41-BATT)
- MC1-1000-595-WT-BKkassett
- usb-anslutningskabel (M41- USB)
- Nätströmsadapter (M41-AC)
- produktskiva
- Brady Printer Drivers CD
- Snabbstartshandledning

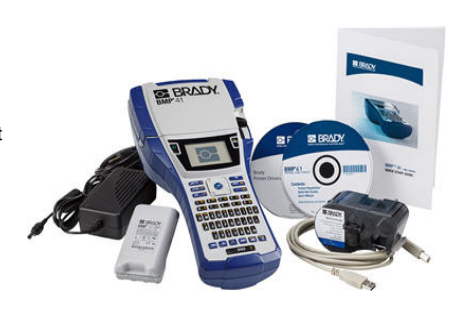

Följande är tillgängliga tillbehör för skrivaren BMP®41:

- Bärväska med styva sidor (M41-HC)
- BMP41-BP NiMH-batteripaket (M41-BATT)
- Magnet (M41-MAGNET)

Dessa komponenter kan införskaffas separat eller som sats från närmaste distributör.

### **Spara förpackningsmaterialet**

Förpackningsmaterialet runt din BMP®41-skrivare bör sparas ifall du måste skicka tillbaka skrivaren och tillbehören till leverantören.

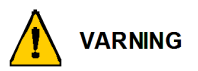

Skicka aldrig BMP<sup>®</sup>41 Label Printer utan att först ha avlägsnat BMP41-BP NiMHbatteripaketet från skrivaren.

Om både skrivaren och batteripaketet ska skickas, avlägsna batteripaketet från skrivaren och placera dem i det ursprungliga förpackningsmaterialet innan de skickas. Batterier måste skickas i enlighet med gällande statliga och lokala bestämmelser. Hör med transportföretaget innan NiMH-batteripaket skickas.

### **Registrera skrivaren**

[Registrera skrivaren online på](http://www.bradyid.com) [www.bradycorp.com/register.](www.bradycorp.com/register)

### **Utsidan**

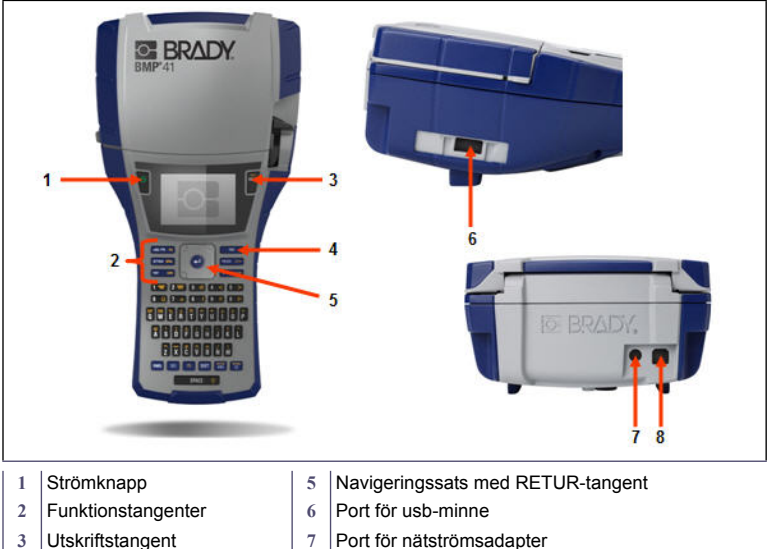

4 | Matningstangent | | Usb-port

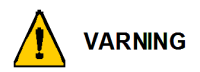

Undvik att använda systemet i närheten av vatten, i direkt solljus eller vid en uppvärmningsanordning.

Försök inte att använda andra batterier än de som rekommenderas i denna handbok.

BMP®41 Label Printer förses med ström genom ett BMP41-BP NiMH-batteripaket, eller via en nätadapter för växelström.

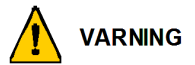

Ta inte isär och hantera inte batteripaketet på fel sätt.

Batteripaketet ska endast användas i BMP®41 Mobile Printer.

Använd inga andra uppladdningsbara batteripaket än BMP-UBP i BMP®41 Mobile Printer.

Låt inte metall eller annat strömförande material vidröra batteripolerna.

Förvara batteripaketet på en sval och torr plats.

Batteripaketet måste återvinnas eller kasseras på rätt sätt i enlighet med statliga och lokala bestämmelser.

Celler eller batterier får inte utsättas för värme eller brand. Undvik att förvara dem i direkt sollius.

En cell eller ett batteri får inte kortslutas.

Använd inte en någon annan laddare än vad som särskilt tillhandahålls för utrustningen.

Använd inte en cell eller ett batteri som inte är avsedd för utrustningen.

Blanda inte celler av olika märken, kapacitet, storlek eller typ i en och samma apparat.

Sekundära celler och batterier måste laddas upp innan de används. Använd alltid rätt laddare och se tillverkarens anvisningar eller handboken för utrustningen för rätt laddningsförfarande.

### **Sätta i BMP41-BP NiMH-batteripaketet**

- 1. På skrivarens baksida, dra luckans låsspärr nedåt och vrid sedan batterifackets lucka uppåt och utåt. (Luckan kommer att lossna.)
- 2. Med batteriets etikett riktad utåt, för in batteritapparna i skårorna i fackets övre del och vrid sedan batteriet nedåt tills det hamnar på plats.
- 3. För in batteriluckans gångjärn igen i fackets nedre del och vrid luckan så att den snäpper på plats i stängt läge.

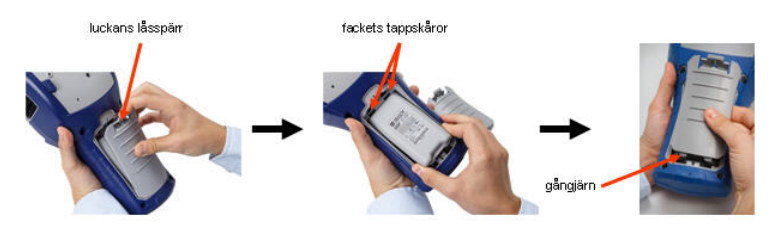

### **Adapter**

Skrivaren kan drivas med en specifik nätströmsadapter. När adaptern är ansluten kommer den även att ladda BMP41-BP NiMH-batteripaketet om ett sådant finns i batterifacket.

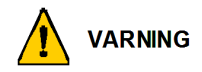

Använd enbart Brady-nätströmsadaptrarna för 18 V likström och 3,3 A, visade nedan, för strömmatning till BMP®41.

- 1. För in adapterkabelns runda ände i anslutningen på skrivarens baksida.
- 2. Anslut den andra änden av kabeln till ett strömuttag.

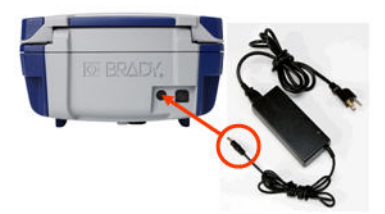

### **Montering av kassett**

Montering av kassetten:

- 1. Öppna skrivarkåpan genom att trycka på eller dra upp i fingerfliken.
- 2. Håll tag i den gångjärnsförsedda fenan, placera kassetten i kassetthållaren och tryck försiktigt tills den snäpper på plats. Dra låsarmen åt höger för att sätta fast kassetten.

Stäng kåpan genom att trycka den nedåt tills den snäpper på plats.

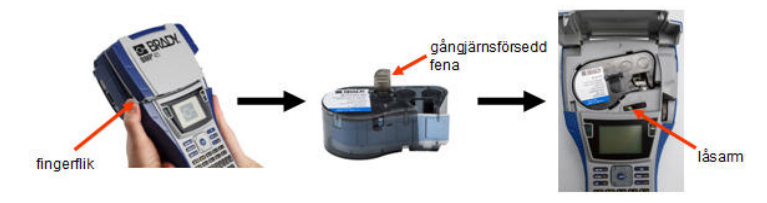

### **Avlägsnande av kassett**

Avlägsnande av kassetten:

- 1. Öppna skrivarkåpan genom att trycka på eller dra upp i fingerfliken.
- 2. Lås upp kassetten genom att dra låsarmen åt vänster.
- 3. På skrivarens baksida, tryck på den runda utmatningsknappen för att frigöra kassetten. Ta sedan tag i den gångjärnsförsedda fenan och dra ut kassetten ur kassetthållaren.

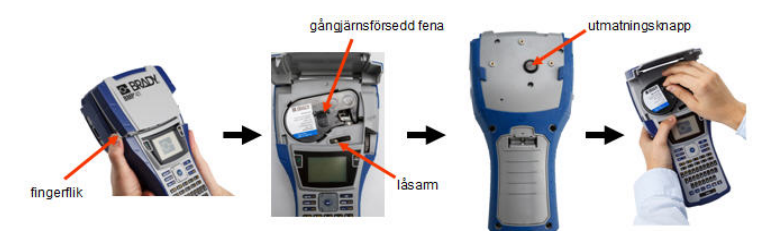

# **Aktivering av strömmen**

Aktivering/avstängning av strömmen till skrivaren:

1. Tryck på .

# **Visningsskärm**

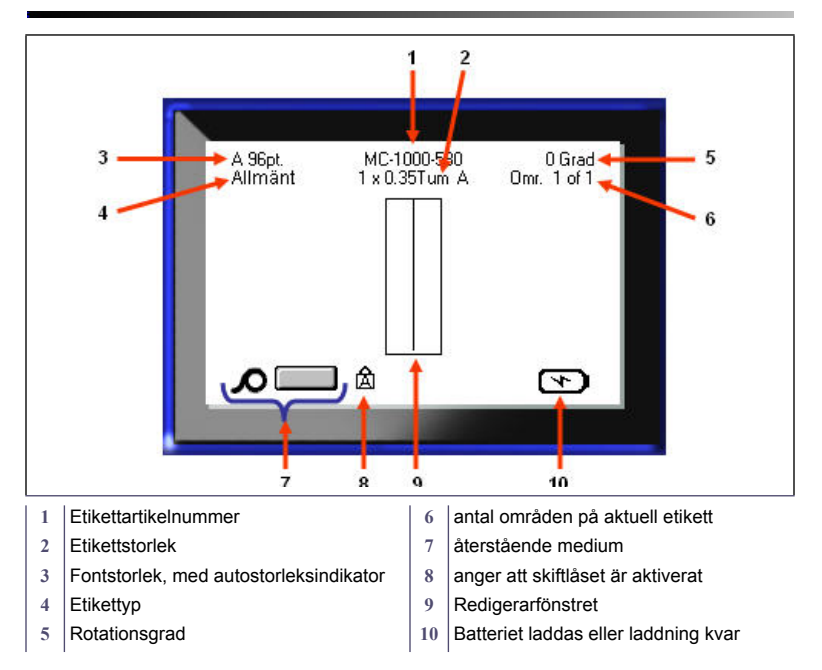

### **Menyer**

Huvudmenyerna visas nederst på visningsskärmen när en funktionstangent trycks ned. Åtkomst av menyer:

- 1. Tryck på tangenten för funktionen du vill använda.
- 2. Tryck på navigeringstangenterna vänster/höger för att navigera i huvudmenyerna.
- 3. Tryck på navigeringstangenterna upp/ ned för att navigera i undermenyerna.
- 4. Välj menyalternativ genom att trycka på  $\bullet$ .

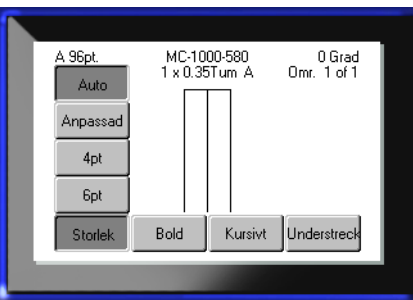

### **Dialogrutor**

I vissa menyer visas dialogrutor i stället för undermenyer.

**OBS:** Du kan se om en dialogruta är kopplad till en meny om ingen undermeny omedelbart visas när du markerar huvudmenyalternativet.

För att öppna dialogrutan med den önskade huvudmenyn vald:

1. Tryck på

En dialogruta visas.

2. Tryck på

navigeringstangenterna upp/ ned och vänster/höger för att flytta mellan de olika fälten.

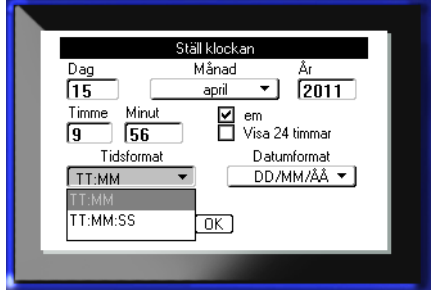

### **Undermenylistor**

Om ett fält har en tillhörande nedrullningsbar lista visas en pil som pekar nedåt på fältets högra sida. För att välja ett alternativ i undermenylistan:

- 1. Tryck på för att öppna undermenylistan.
- 2. Tryck på navigeringstangenterna upp/ ned för att markera det önskade alternativet.
- 3. Tryck på för att välja alternativet.

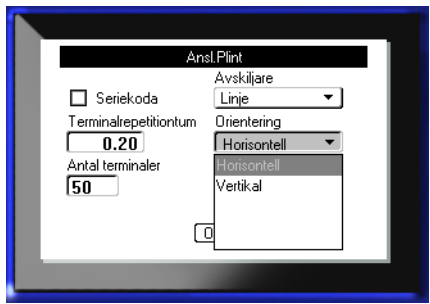

### **Datafält**

I fält som kräver användardata:

- 1. Navigera till datafältet.
- 2. Ange data med hjälp av tangentbordet.
- 3. Använd navigeringstangenterna för att flytta ut ur fälten efter att data har angetts.

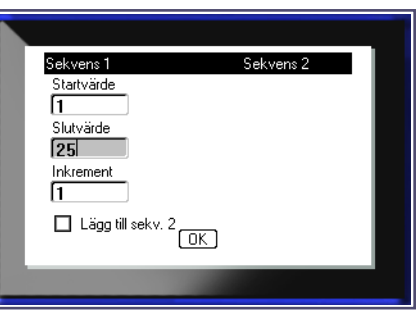

### **Talväljare**

En talväljare låter dig välja rulla igenom ett värdeintervall i ett fält. Hur en talväljare används:

- 1. Navigera till fältet där talväljaren finns.
- 2. Tryck på  $\Box$
- 3. Använd navigeringstangenterna upp/ ned för att rulla igenom värdeintervallet.
- 4. När det önskade värdet nås,

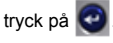

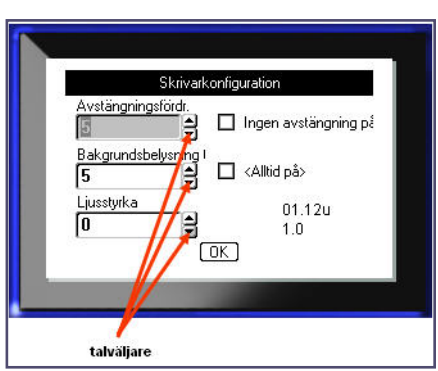

### **Envalsknappar och alternativrutor**

För att markera eller avmarkera en envalsknapp eller alternativruta:

- 1. Navigera till alternativet som önskas.
- 2. Tryck på  $\bullet$ .

### **Acceptera ändringar i dialogruta**

Flaggor 0 O Flagglängdtum  $\overline{0.00}$ abeltjocklektum  $0.25$ **☑** Rotera Гσκ Envalsknapp OK-knapp Alternativknapp

### För att acceptera samtliga ändringar i en dialogruta:

- 1. Navigera till  $\boxed{0K}$
- 2. Tryck på  $\bigodot$ .

# **Avbryta en meny eller dialogruta**

För att avbryta en meny eller dialogruta utan att spara ändringar:

1. Tryck på backstegstangenten .

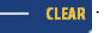

# **Navigerings- och redigeringstangenter**

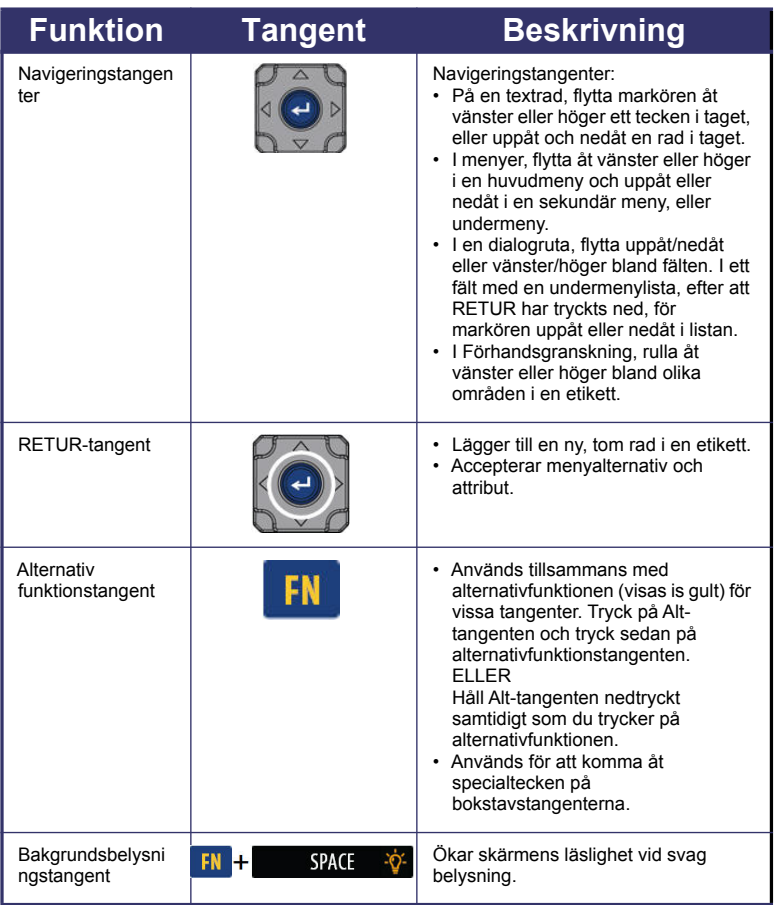

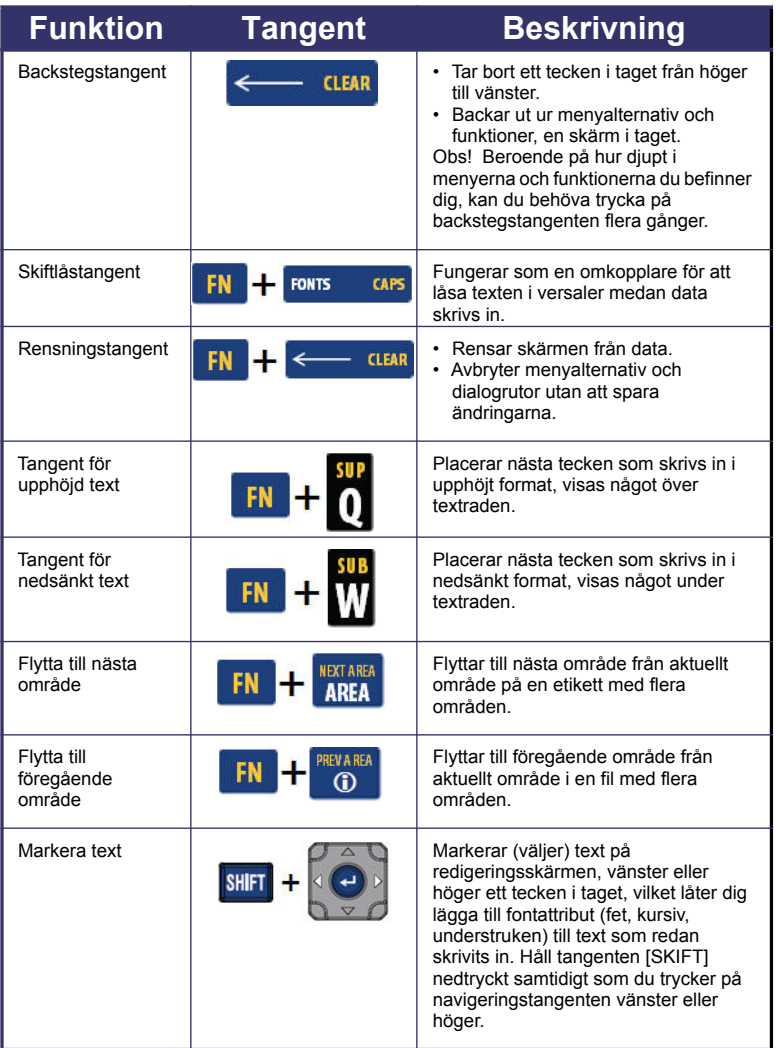

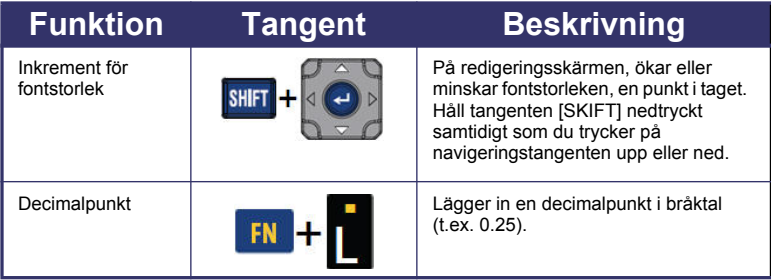

# **Funktionstangenter**

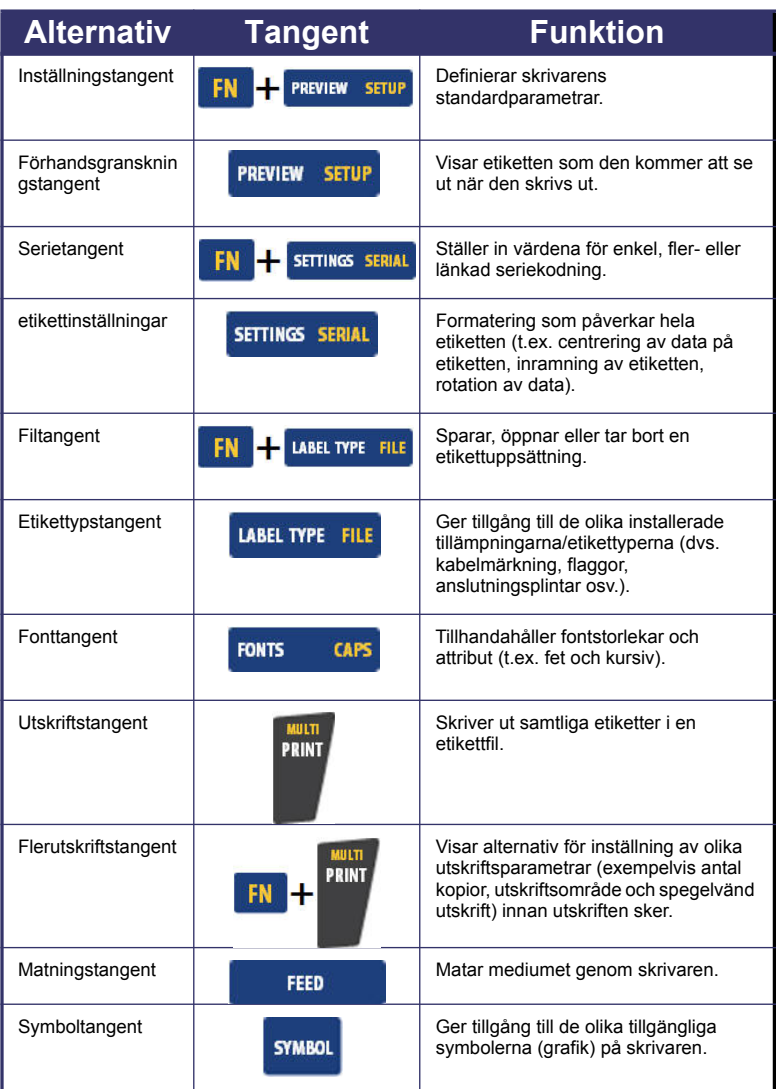

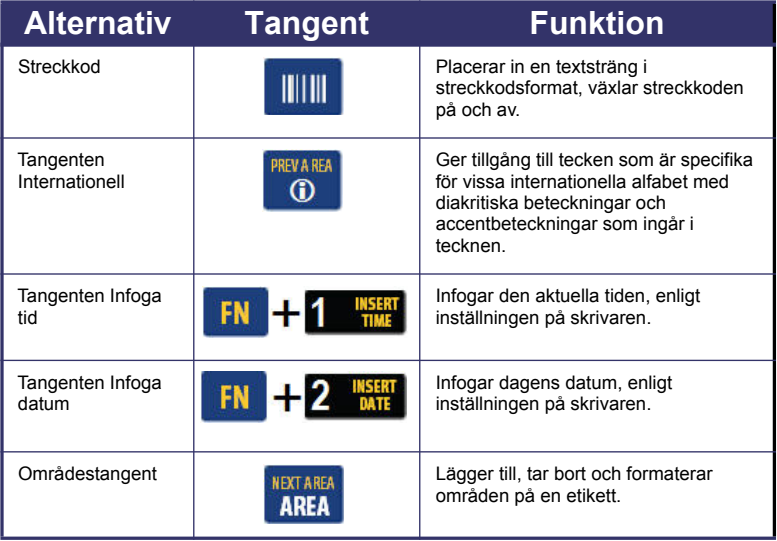

#### **Skriva in text**

Den vertikala linjen är markören och är startpunkten för varje etikett som du skapar med BMP®41-skrivaren. Börja skriva in text vid markören. Markören flyttar sig över skärmen medan du skriver. Om du önskar en andra textrad, tryck på RETUR-tangenten.

#### **Infogning av text**

För att infoga ytterligare text i en textrad:

- 1. Placera markören vid den punkt där texten ska infogas med hjälp av navigeringstangenterna.
- 2. Skriv in texten.

Befintliga data till höger om markören flyttas successivt åt höger för att ge plats för den infogade texten.

#### **Fontstorlek**

Fontstorlek gäller för en hel rad data åt gången. För att ändra storleken på den valda fonten:

- 1. Tryck på Font ronts cars
- 2. Tryck på navigeringspilarna Upp eller Ned för att välja önskad fontstorlek.
- 3. Tryck på  $\bigodot$ .

### **Ta bort text**

För att ta bort tecken, ett åt gången, från markören och ÅT VÄNSTER (bakåt):

- 1. Placera markören höger om tecknet du vill ta bort.
- 2. Tryck på Backsteg , en gång för varje tecken du vill ta bort.

#### **Rensa data**

För att rensa all text på en etikett:

- 1. Tryck på Rensa  $\begin{array}{|c|c|c|c|}\n\hline\n\text{I} & \text{I} & \text{I} & \text{I} & \text{II} & \text{II} & \text$
- 2. Välj Rensa text och tryck sedan på

# **Spara en etikett**

För att spara etiketter som en

1. Tryck på Fil . FN **LABEL TYPE FILE** 2. Välj <sup>Spara</sup> , och tryck sedan på 3. I inmatningsrutan <Ny fil> anger du ett namn för

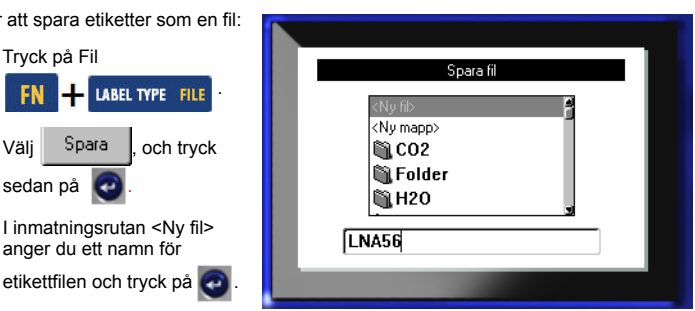

# **Öppna en fil**

För att öppna (återhämta) en sparad fil:

1. Tryck på Fil

sedan på

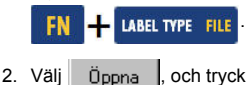

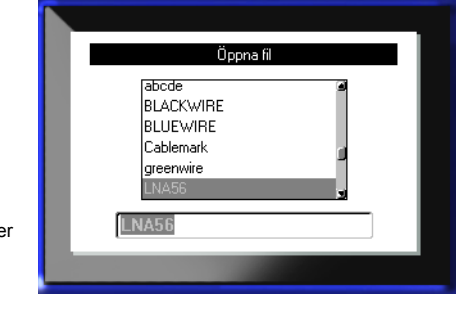

En lista över tidigare sparade filer visas.

3. Med hjälp av navigeringstangenterna, välj

filen som ska öppnas och tryck sedan på **.** 

# **Utskrift av en etikett**

För att skriva ut en etikett:

1. Tryck på SKRIV UT

mт

När meddelandet för skuren etikett visas:

2. Tryck skärhandtaget nedåt så långt det går.

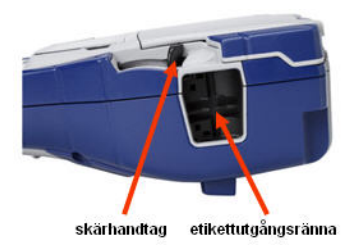

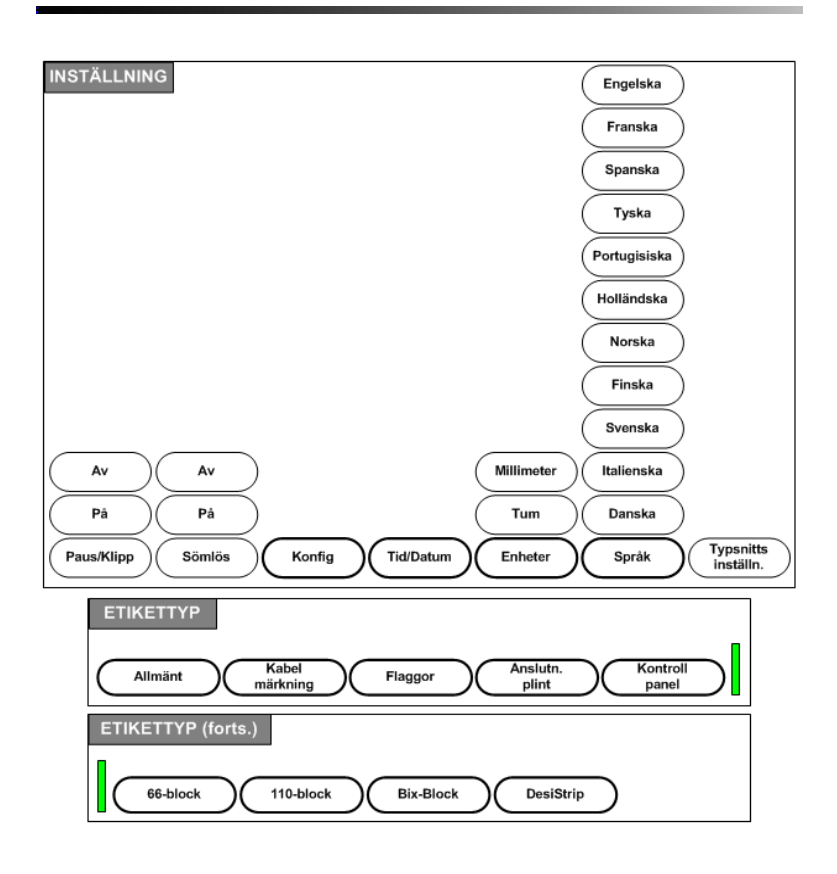

# **Menyträd för funktionstangenter**

# **Menyträd för funktionstangenter (forts.)**

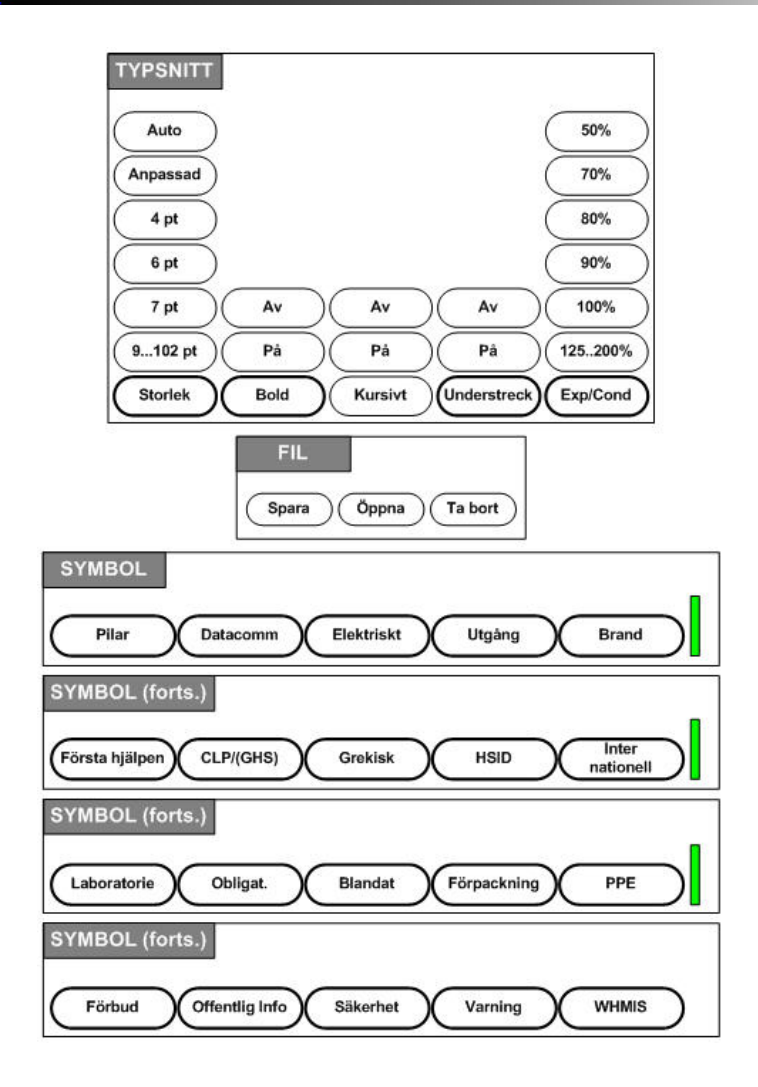

# **Menyträd för funktionstangenter (forts.)**

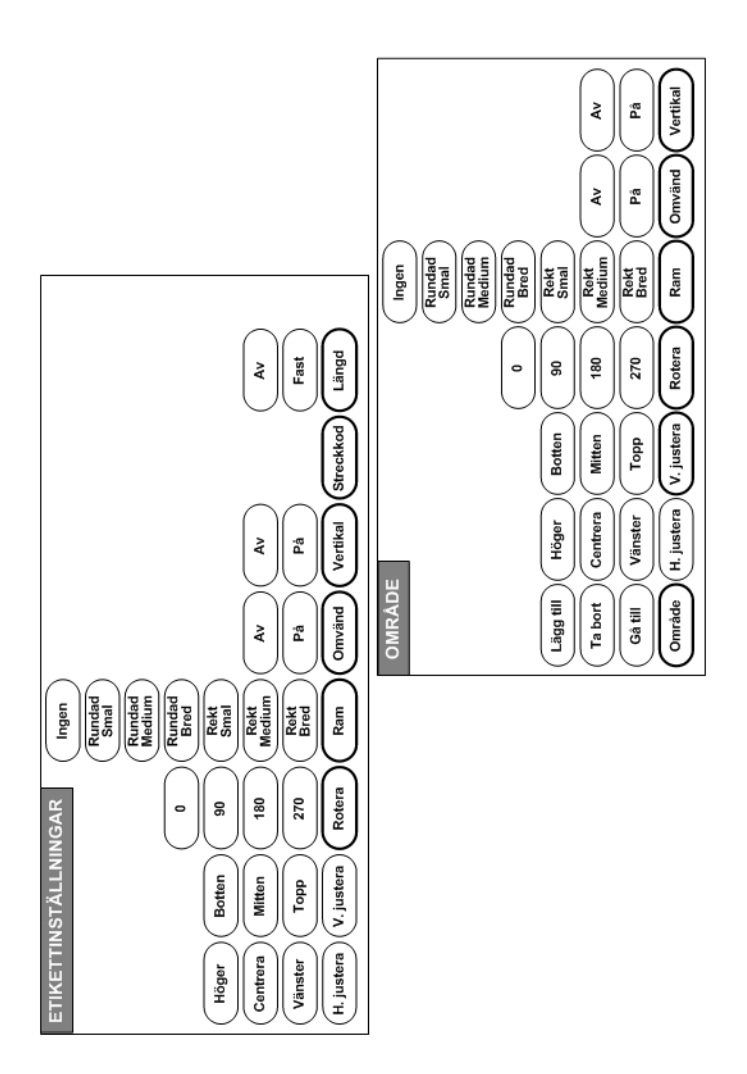

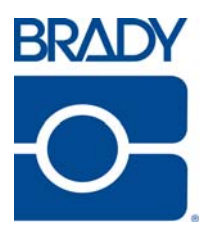

### **Brady Worldwide Inc.**

6555 West Good Hope Road Milwaukee, WI 53223 U.S.A. Telephone: 414-358-6600 USA Domestic Facsimile: 414-438-6958

### **Websites**

**USA:** www.bradyid.com. **Canada:** www.bradycanada.com **Mexico:** www.bradylatinamerica.com **Asia:** www.bradycorp.com **Europe:** www.bradyeurope.com